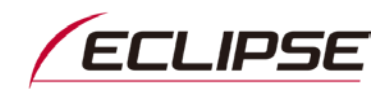

# **DENSO TEN**

2018年7月3日 株式会社デンソーテン

## 2015年モデル スズキ純正ECLIPSEカーナビゲーション 初回無料地図更新サービスご提供とソフトウェアアップデートのお知らせ

平素はECLIPSEカーナビゲーションをご愛用いただき、誠にありがとうございます。

2015年モデル スズキ純正ECLIPSEカーナビゲーションに関する初回無料地図更新サービスのご提供時期と、最新 のソフトウェアアップデートについてお知らせいたします。

製品をより快適にご使用いただくため、ぜひとも初回無料地図更新サービスとソフトウェアのアップデートをご利用く ださいますようお願い申し上げます。

記

#### 1. 対象製品

スズキ純正ECLIPSEカーナビゲーション : SZK-SZ15iD (99000-79AM8-000) / SZK-SZ15iW (99000-79AM8-W00)

## 2. 初回無料地図更新サービスについて

#### ●ご提供時期

本サービスはECLIPSE MyPageにて、7月中旬よりご提供開始予定です。

#### ●サービスの概要

本対象製品は、MyPageよりダウンロード地図更新にて、お使いの地図SDを無料で最新の地図に書き換えいただけます。 地図データは2017年度秋版をベースに、2018年6月度の自動地図更新までのデータを収録しております。

#### 更新方法

ECLIPSE MyPageに登録し、PCを使用して地図データをダウンロードして更新します。 詳細につきましては右記のPDF資料をご覧ください。 [地図データダウンロード方法について](https://www.denso-ten.com/jp/support/unit/2017/2015SZK.PDF)

## ●ご注意

- ① MyPageにて通信期限を2019年10月まで延長申込されたお客様は、こちらの地図更新を実施しないと、2018年7月度 以降の自動地図更新データを受けられませんのでご注意ください。
- ② ご自宅にPC環境がない、PCを利用した更新が難しい等の場合は、有償(7,000円税抜き)で更新版地図SDカードをご 提供する代替サービスがあります。詳細およびお申込みにつきましては、弊社お客様相談窓口へお問い合わせくだ さい。
- ③ お客様相談窓口にて通信期限の延長をお申し込みされたお客様には、2018年7月下旬より、お申込み順に順次更新 版地図SDカードを発送いたします。こちらの地図更新作業を行う必要はございませんので、地図SDカードがお手元 に届きましたら、現在お使いの地図SDカードと入れ替えてご使用ください。

#### 3. ソフトウェア・アップデートについて

- ●ソフトウェアバージョン Ver.32.00.17 (バージョン確認方法は次ページをご覧ください)
- アップデート内容
	- 通信サービス終了後のカーナビゲーションにおいて、画面に「通信期限切れ」アイコンが表示される仕様を修正 →アップデート後は通信アイコンや期限切れが表示されなくなります。
	- 一部の高速道路インターチェンジにて正しくルート案内が行われない問題を修正

#### ●アップデートの注意事項 (必ずご覧ください)

- 上記2.の最新の無料地図更新を行うと、自動的にソフトウェアも最新になります。個別のアップデート作業を 行う必要がなくなりますので、無料の地図更新を実施いただくことをおすすめいたします。
- 今回のアップデートの対象は、ソフトウェアのバージョンが『Ver.32.00.16』以前の製品です

■ アップデート用ソフトウェアの容量は約97MBです。Wi-Fiテザリングを利用してスマートフォン等でダウンロードを 行う場合には、通信料金が高額となる恐れがありますので、ご注意ください。

## ● ソフトウェアアップデート方法

方法1. PCを使ってMyPageからソフトウェアをダウンロードしてアップデート

必要環境:インターネット接続可能なPC、 SDHCカードリーダー/ライター、地図SD以外のSDHCカード

【手順】

- 1. ECLIPSE お客様サポートサイトから、[「カーナビゲーション用最新ソフトダウンロード」](https://www.denso-ten.com/jp/eclipse/support/softupdate/)にアクセス
- 2. 製品を選択して表示されるナビゲーションソフト『Ver.32.00.17』をクリックしてMyPageへアクセスし、 アップデートソフトウェアをダウンロードする
- 3. ダウンロード後、同じページにある「アップデート手順(ソフトウェアダウンロードサービスガイド)」を参照し、 アップデート作業を行う

方法2. Wi-Fi経由でソフトウェアをダウンロードしてアップデート (※Ver.32.00.14以降の製品でのみ行えます) 必要環境: AVNと連携できるWi-Fiテザリング可能な通信機器、地図SD以外のSDHCカード ソフトウェアのバージョンアップ手順につきましては、取扱説明書の下記項目をご参照ください。 「ご参考に」

> □「2.知っておいていただきたいこと」 ∟「ソフトウェアをバージョンアップする」

● ソフトウェアバージョン確認方法

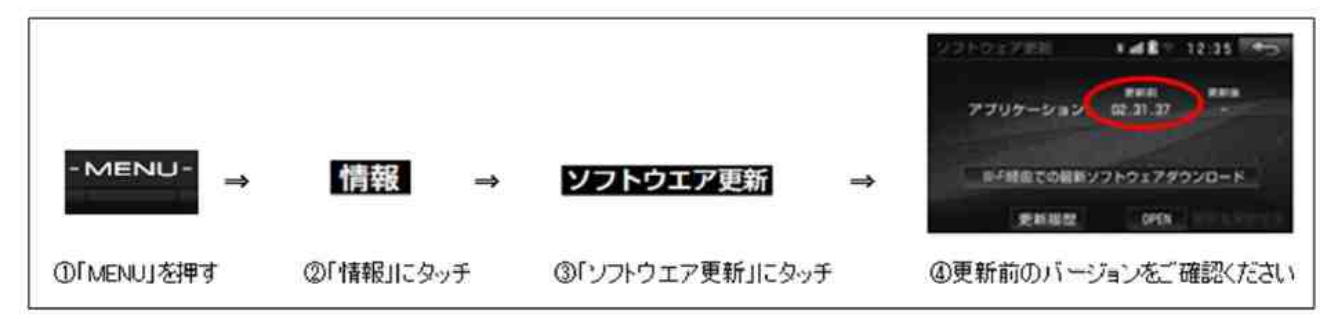

## 4. 本件のお問合せ先

## 株式会社デンソーテン お客様相談窓口

0120-022210(通話料無料) 携帯電話・PHSからもご利用になれます。

午前9時30分~午後5時30分 (土・日・祝・弊社休業日を除く)

以上